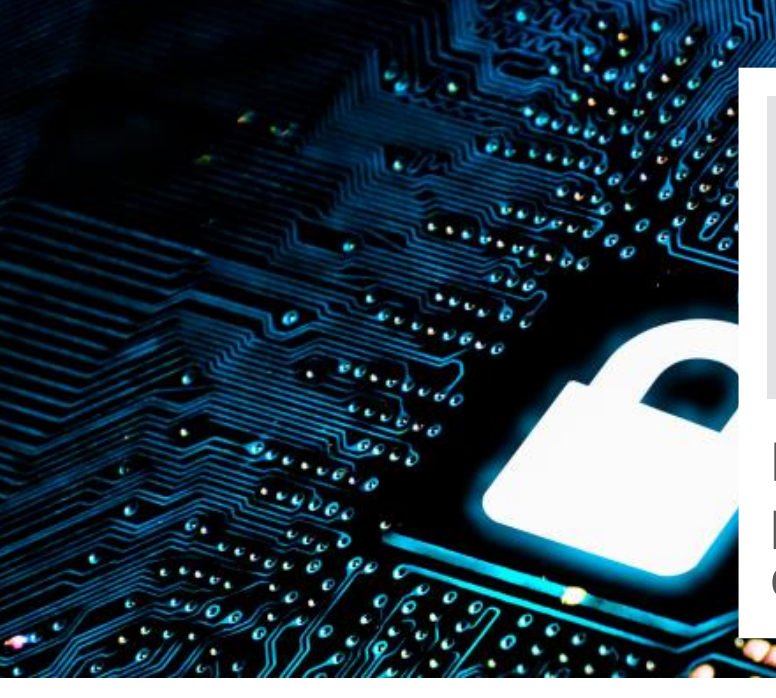

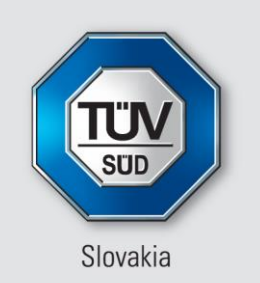

**Viac hodnoty.** Viac dôvery.

Elektronická verzia certifikátu podpísaná kvalifikovanou elektronickou pečaťou

## **ČO JE TO ELEKTRONICKÝ CERTIFIKÁT?**

Elektronický certifikát je elektronický dokument napríklad vo formáte (PDF), ktorý priznáva splnenie certifikačných podmienok manažérskych systémov konkrétnej spoločnosti. Na rozdiel od tlačenej formy certifikátu, elektronický certifikát **je zabezpečený digitálnymi ochrannými funkciami a to je digitálny podpis alebo digitálna pečať.** 

## **AKÉ VÝHODY PRINÁŠA ELEKTRONICKÝ CERTIFIKÁT?**

- 1. Elektronický certifikát je možné zasielať online napr. e-mailom, bez potreby dodatočnej ochrany
- 2. Elektronický certifikát sa nedá sfalšovať
- 3. Pri kopírovaní vždy vzniká platný originál
- 4. Po prijatí Elektronického certifikátu príjemca je schopný okamžite si overiť platnosť certifikátu bez akýchkoľvek nákladov
- 5. V celej EU nesmie byť pravosť certifikátu odoprená z dôvodu, že je v elektronickej forme. Je to zaručené Nariadením EU a národnými zákonmi členských krajín EU
- 6. Napríklad pri výberových konaniach alebo na žiadosť zákazníkov stačí zaslať elektronický certifikát, už žiadne úradne overené papierové certifikáty
- 7. Elektronický certifikát zvyšuje bezpečnosť, operatívu, znižuje náklady a je šetrný k životnému prostrediu.

## **AKTUÁLNA LEGISLATÍVA**

Používanie elektronického podpisu (pečate) od 1.7.2016 upravuje na európskej rovni "Nariadenie Európskeho parlamentu a Rady č. 910/2014 z 23. júla 2014 (eIDAS)", z ktorého vychádza slovenský "Zákon č. 272/2016 Z.z. o dôveryhodných službách".

**Kvalifikovanou elektronickou pečaťou je podľa európskeho nariadenia eIDAS elektronická pečať, ktorá:**

- je jedinečne spojená s pôvodcom pečate,
- umožňuje určenie totožnosti pôvodcu pečate,
- je vyhotovená na základe kvalifikovaného certifikátu a súkromného kľúča, ktorý má pôvodca s vysokou mierou dôveryhodnosti pod kontrolou,
- je prepojená s pečatenými dokumentom takým spôsobom, ktorým je možné identifikovať dodatočnú zmenu dokumentu.

## **AKO SI OVERIŤ PLATNOSŤ ELEKTRONICKÉHO CERTIFIKÁTU?**

**Informatívny spôsob:** 

Otvorte si elektronický certifikát v programe Adobe Acrobat Reader a po kliknutí na Ikonu pera sa vám zobrazí podpis.

**Právne relevantne overenie:** Kliknutím na link <https://zep.disig.sk/Portal> a použitím funkcie "overiť dokument".